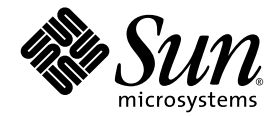

# Sun StorEdge™ 6120 阵列 1.2 发行说明

1.2.3 版

Sun Microsystems, Inc. www.sun.com

部件号码 817-2225-14 2004 年 6 月,修订版 A

请将有关本文档的意见和建议提交至:http://www.sun.com/hwdocs/feedback

版权所有 © 2004 Sun Microsystems, Inc., 4150 Network Circle, Santa Clara, California 95054, U.S.A.保留所有权利。

Sun Microsystems, Inc. 拥有与本产品或文档所含技术相关的知识产权。具体来讲, 这些知识产权包括 (但不限于) http://www.sun.com/patents 网站列出的一个或多个美国专利,以及一个或多个在美国或其它国家/地区注册的其它专利或正在申请中的 专利。

本产品或文档的发行受限制其使用、复制、发行和反编译的许可证的制约。未经 Sun 及其许可证发行者 (如果有)事先书面授权,不得以 任何形式、任何方式复制本产品或文档的任何部分。

第三方软件,包括字体技术,均已从 Sun 供应商获得版权和使用许可。

产品的部分部件可能源于 Berkeley BSD 系统, Sun 已从加利福尼亚大学获得使用许可。 UNIX 是在美国及其它国家/地区的注册商标, Sun 已从 X/Open Company, Ltd. 获得独家使用授权。

Sun、 Sun Microsystems、 Sun 徽标、 Java 和 Sun StorEdge 是 Sun Microsystems, Inc. 在美国和其它国家/地区的商标和注册商标。

所有 SPARC 商标都是 SPARC International, Inc. 在美国和其它国家/地区的商标或注册商标,必须根据许可证条款使用。带有 SPARC 商标的 产品以 Sun Microsystems, Inc. 开发的体系结构为基础。

Netscape 是 Netscape Communications Corporation 在美国和其它国家/地区的商标或注册商标。

本服务手册讨论的产品及包含的信息受美国出口管理法规的管制,并须遵守其它国家/地区的出口或进口法规。 严禁直接或间接地用于核武 器、导弹、生化武器或海洋核设施等最终用途,或供与此相关的最终用户使用。禁止出口或转口至受美国禁运的国家/地区或在美国出口排除 名单上的实体,包括 (但不限于)不受欢迎的个人和特别指定的国家/地区。

文档以 "原样"提供。除非有关的免责声明在法律上无效,否则 Sun 拒绝承担任何明示或默示的条件、表示和担保,包括任何对适销性、 特定用途的适用性或非侵犯性作出的默示担保。

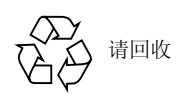

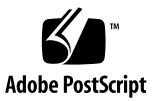

## Sun StorEdge 6120 阵列 1.2 发行说明

此发行说明提供了有关 Sun StorEdge™ 6120 阵列的最新信息。这些信息可能会影响 阵列的安装和操作。开始安装阵列或阅读其它阵列文档之前,请务必阅读本文档。

本文档适用于 1.2 版、 1.2.1 版、 1.2.2 版和 1.2.3 版,它包括以下几节:

- 第 2 页 "1.2.3 [版的更改"](#page-3-0)
- 第 2 页 "1.2.2 [版的更改"](#page-3-1)
- 第 2 页 "1.2.1 [版的功能"](#page-3-2)
- 第 3 页 "1.2 [版的功能"](#page-4-0)
- 第 4 [页 "系统要求"](#page-5-0)
- 第 4 [页 "必需的软件包和修补程序"](#page-5-1)
- 第 9 [页 "已知问题和缺陷"](#page-10-0)
- 第 15 [页 "发行文档"](#page-16-0)
- 第 16 页 "[Sun StorEdge 6120](#page-17-0) 阵列术语"
- 第 17 [页 "服务联系信息"](#page-18-0)

## <span id="page-3-0"></span>1.2.3 版的更改

1.2.3 版包含对阵列固件的更新,以及数个通用的性能改进修补程序。有关获取并安装 这些修补程序的信息,请转至以下小节:

■ 第 4 [页 "必需的软件包和修补程序"](#page-5-1)

## <span id="page-3-1"></span>1.2.2 版的更改

1.2.2 版包含对阵列固件的更新,并提供了有关更换阵列电池的原则。有关获取并安装 固件修补程序以及更换阵列电池的信息,请转至以下小节:

- 第 2 [页 "电池更换"](#page-3-3)
- 第 4 [页 "必需的软件包和修补程序"](#page-5-1)

### <span id="page-3-3"></span>电池更换

Sun 阵列的电池应每隔四年更换一次,或者在电池未能通过阵列的自动电池测试程序时 予以更换。电池测试程序会定期检查电池的运行状况、使用时间、温度和刷新周期。当 电池测试程序发现故障时,会在 syslog (系统日志)文件中生成一则错误消息。

## <span id="page-3-2"></span>1.2.1 版的功能

1.2.1 版为外部 Solaris 主机上的 Sun StorEdge Configuration Service 软件新增了中文 联机帮助,以便用户更好地管理 Sun StorEdge 6120 阵列。

## <span id="page-4-0"></span>1.2 版的功能

1.2 版新增了以下功能:

- 第 3 [页 "阵列热备用驱动器"](#page-4-1)
- 第 3 [页 "磁盘清理程序"](#page-4-2)
- 第 3 [页 "快速卷初始化功能"](#page-4-3)
- 第 4 [页 "后端故障隔离任务](#page-5-2) (BEFIT)"

本节简要介绍了这些功能。有关详细信息,请参阅产品文档。

### <span id="page-4-1"></span>阵列热备用驱动器

使用阵列热备用驱动器功能,您可以指定一些磁盘作为热备用驱动器,来替换那些出现 故障的驱动器。您可对热备用驱动器进行配置,使其供整个阵列使用或专供某个存储池 使用。

### <span id="page-4-2"></span>磁盘清理程序

磁盘清理程序可以连续检查卷的一致性。因此,即使在磁盘未进行任何 I/O 活动时,您 也可能会看到磁盘的 LED 指示灯呈绿色闪烁。默认情况下,系统已启用磁盘清理程序。

注意 **–** 请勿禁用磁盘清理程序。禁用磁盘清理程序可能会导致潜在的磁盘存储块错误, 进而导致多个磁盘故障和数据丢失。

### <span id="page-4-3"></span>快速卷初始化功能

快速卷初始化功能用于修改 Sun StorEdge 6120 和 6020 阵列 RAID 集的初始化方式, 以使卷的访问速度大大快于先前的固件版本。

例如,对于具有 12 个卷的 2×6 配置,快速卷初始化功能可以将 RAID 集的初始化时间 缩短 90%。

### <span id="page-5-2"></span>后端故障隔离任务 (BEFIT)

BEFIT 功能也称为 "联机环路诊断模式",它通过检测、隔离和纠正发生故障的现场可 更换件 (FRU) 来保持后端驱动器始终可用。

## <span id="page-5-0"></span>系统要求

《*Sun StorEdge 6120* 阵列安装指南》详细介绍了 Sun StorEdge 6120 阵列的硬件和软件 平台要求,并说明了其它支持的软件。

有关管理和数据主机软件必需的软件包及修补程序,请参阅下一节。

## <span id="page-5-1"></span>必需的软件包和修补程序

本节介绍此产品版本的管理和数据主机软件所必需的软件包及修补程序。

下列任务必须按顺序完成:

- **1.** 安装管理主机软件包 (如有必要)。
- **2.** 安装数据主机软件的修补程序 (如有必要)。
- **3.** 安装管理主机软件的修补程序。

### 管理主机软件包

在通过以太网与阵列连接的主机上安装下列一种软件包,您可以管理 Sun StorEdge 6120 阵列。

- 用于 Solaris 主机的软件包
	- Sun StorEdge 6000 系列主机安装软件

该软件包可以在 Solaris 主机上运行,其中包括 Configuration Service 软件、 Storage Automated Diagnostic Environment (Device Edition) 软件和 Remote Configuration CLI (sscs)。

有关详细信息,请参阅 《*Sun StorEdge 6000* 系列主机安装软件指南》。

- 用于非 Solaris 主机的软件包
	- Traffic Manager
	- 远程 CLI 客户机程序 (Thin-Scripting 客户机程序)
- VERITAS 阵列支持程序库

仅在您使用 VERITAS Volume Manger 来管理阵列时才有必要安装此软件包。

- ▼ 安装 Sun StorEdge 6000 系列主机安装软件
	- **1.** 访问以下网站:

http://www.sun.com/download

- **2.** 在 "**Browse By Category**"窗口中,单击 "**Search**"选项卡。
- **3.** 在 "**Search**"窗口中,输入 "**6000**"。
- **4.** 单击 "**Sun StorEdge 6000 Family Host Installation Software 2.3**"。

"下载"列表中的链接会引导您下载适于各种平台的软件。

- **5.** 单击 "**Download**"。
- **6.** 输入用户名和密码执行登录。 屏幕上将显示许可证协议。
- **7.** 单击 "**Accept**"接受许可证协议,然后单击 "**Continue**"。
- **8.** 单击适于您的操作系统的文件名,下载所需的文件。
- 9. 按照《Sun StorEdge 6000 系列主机安装软件指南》中所述的过程,运行安装脚本 **(**install.sh**)** 。

## 软件修补程序

[表](#page-7-0) 1 列出了阵列最低要求的软件修补程序版本。

### <span id="page-7-0"></span>表 **1** 软件修补程序

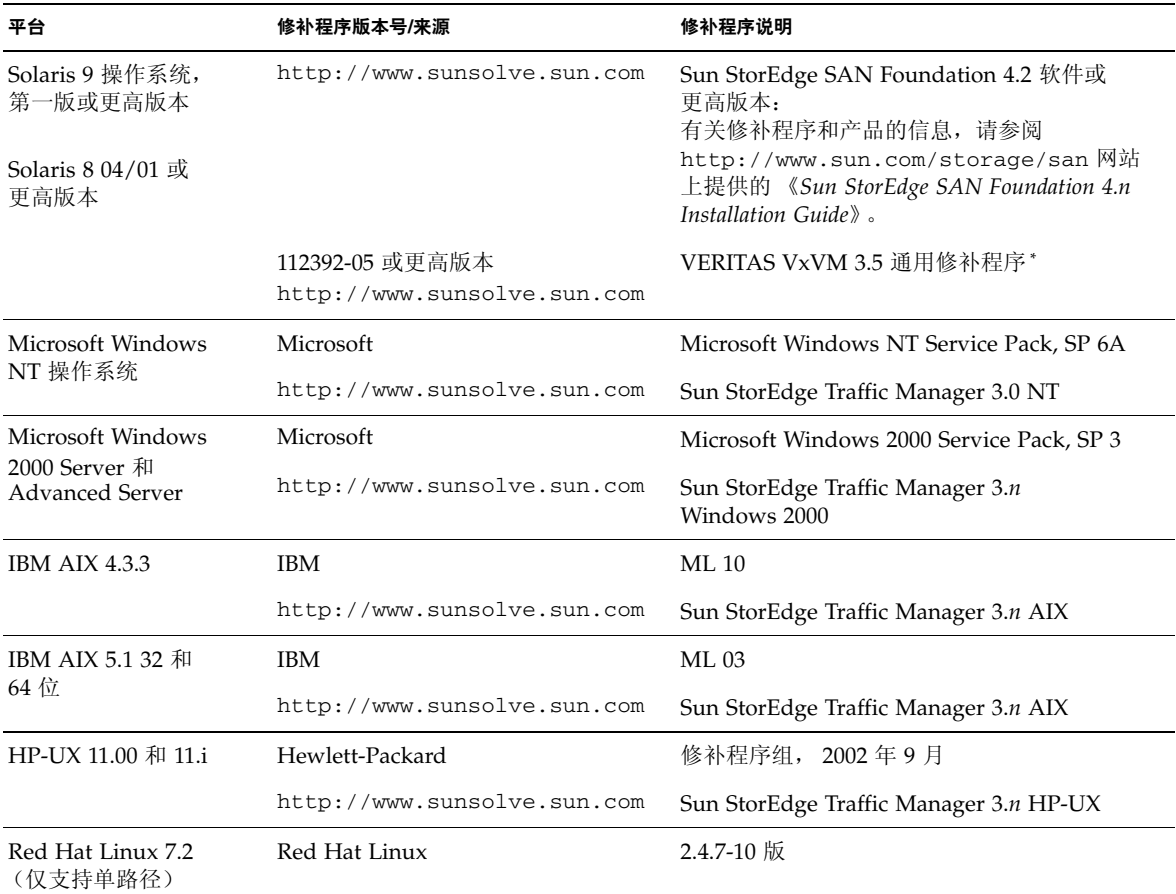

\* 只有使用 VERITAS Volume Manager 来管理阵列的系统才有必要安装此软件。

- ▼ 安装数据主机软件的修补程序
- **1.** 确定[表](#page-7-0) 1 中列出的数据主机软件必需的修补程序。
- **2.** 访问以下网站:

http://www.sunsolve.sun.com.

- **3.** 浏览至 "**Patchfinder**"。
- **4.** 下载必需的修补程序。
- **5.** 在 **CLI** 会话中运行 patchadd**(1M)** 命令来安装数据主机软件的修补程序。 有关修补程序的详细信息,请参阅随附的 README 文件。

### <span id="page-8-0"></span>升级阵列固件之前

开始 3.1.x 阵列固件升级过程之前,必须先清理磁盘驱动器。如果磁盘清理程序发现任何 问题,则您必须在升级之前修复这些问题。清理磁盘驱动器之后,您即可安装 3.1.x 固 件。默认情况下,该固件会启用磁盘清理功能,从而自动确保数据的完整性。有关此新功 能的详细信息,请参阅第 3 [页 "磁盘清理程序"](#page-4-2)。

如有必要,请在开始此过程之前执行备份。

注 **–** 开始磁盘驱动器固件升级过程之前,请停止与所升级阵列相连的所有卷的任何 I/O 活动。

要在安装 3.1.x 固件之前清理磁盘驱动器,请从阵列命令行中执行以下步骤:

**1.** 使用 vol list 命令显示卷列表。

6120:/: vol list

**2.** 在配置中的每个现有卷上执行 vol verify 命令,确保卷的完整性。

6120:/:<#> vol verify volume-name fix rate *n*

在此命令中, *n* 表示验证速率,可以是从 1 到 8 的任意数字。默认速率为 1,它对数据 主机性能的影响最小。

注 **–** 在高可用性 (HA) 配置中,一次只能在一个卷上运行 vol verify 命令。

执行 vol verify 操作可能需要数个小时,具体取决于系统活动和选择的验证速率。

### <span id="page-9-0"></span>管理主机软件修补程序

下面列出了符合 1.2.3 版、 1.2.2 版、 1.2.1 版和 1.2 版最低要求的管理软件修补程序。

### **1.2.3** 版

116655-02 – 性能增强修补程序

#### **1.2.2** 版

- 115179-06 固件修补程序 3.1.3
- 114708-02 72 Gb 10k 驱动器固件修补程序
- 114709-02 146 Gb 10k 驱动器固件修补程序

#### **1.2.1** 版

115179-04 – 固件修补程序 3.1.2

116655-01 – 用于外部主机上控制软件的本地化修补程序

#### **1.2** 版

- 114950-04 管理软件 Configuration Service 应用程序和存储概要文件。如果管理主机 上已安装了 Configuration Service 应用程序, 则需安装此修补程序。
- 116141-01 114950-0 所需的 WBEM 修补程序 (用于 Solaris 8)。
- 114961-03 管理软件 CLI 客户机程序
- 115179-01 固件修补程序 3.1
- 114590-18 Storage Automated Diagnostics Environment 支持修补程序(仅限于主机。 如果管理主机上已安装了 Storage Automated Diagnostics Environment 软件 2.2 版, 则需安装此修补程序)。

▼ 安装管理主机软件的修补程序

注 **–** 开始阵列固件升级过程之前,请参阅第 7 [页 "升级阵列固件之前"。](#page-8-0)

注 **–** 从 CD 中将 Sun StorEdge Configuration Service 软件安装在运行 Solaris 8 的系统 上之前, 请查阅第 13 页 "Solaris 8 [主机上的软件安装问题"](#page-14-0) (Bug 4970813)。

- **1.** 确定管理软件必需的修补程序。
- **2.** 访问 http://www.sunsolve.sun.com 网站。
- **3.** 单击 "**Patch Finder**"链接。
- **4.** 下载必需的修补程序。
- **5.** 在 **CLI** 会话中运行 patchadd**(1M)** 命令来安装管理软件的修补程序。 有关修补程序的详细信息,请参阅随附的 README 文件。

## <span id="page-10-0"></span>已知问题和缺陷

以下几节介绍了与此产品版本有关的已知问题和缺陷信息。

- 第 9 [页 "已知问题"](#page-10-1)
- 第 12 页"已知缺陷"

### <span id="page-10-1"></span>已知问题

本节介绍与本产品有关的已知问题和解决办法。这些问题并没有按照 Sun 缺陷 ID 编号 进行分类。本节包括以下内容:

- 第 10 [页 "更改正在使用的现有存储池的段大小会导致数据丢失"](#page-11-0)
- 第 10 [页 "设置时区错误和](#page-11-1) u1 控制器"
- 第 10 页 "管理 [Sun StorEdge 6120](#page-11-2) 阵列"
- 第 11 页 "[Netscape 4.79](#page-12-0) 版"
- 第 11 [页 "旧浏览器版本"](#page-12-1)
- 第 11 页"阵列运行状况"

### <span id="page-11-0"></span>更改正在使用的现有存储池的段大小会导致数据丢失

更改正在使用的现有存储池的段大小会从卷中删除现有的存储池,进而导致数据丢失。 因此,不应更改正在使用的现有存储池的段大小。

#### <span id="page-11-1"></span>设置时区错误和 u1 控制器

u1 控制器偶尔在系统机架的存储阵列中处于禁用状态。

此问题不会导致数据丢失或损坏。辅助控制器会接管操作,数据仍可访问,但是经过培 训的人员必须执行适当的步骤来重新启用主控制器。

这种错误偶尔发生在执行一系列 set 和 sys 命令 (包括通过 set timezone GMT 或 管理软件来设置时区)之后。通常,这些命令只在首次系统配置、系统重新配置或新操作 系统安装期间运行。在阵列较多的系统中,如装有 5 个 2×2 阵列的机架,这种错误较为 常见。

这种错误会导致下列事件:

1. 主控制器发生故障接管而切换至备用主控制器。

阵列的体系结构按设计要求处理故障并防止数据丢失。辅助控制器接管 LUN 并允许 主机继续访问数据。这一事件不会导致数据损坏或丢失:原控制器不会确认从主机传 输的数据,直到其高速缓存被镜像至远程控制器为止。

2. 主控制器进入禁用状态。

#### 恢复过程

经过培训的维修人员可以重新启用主控制器以使它重新联机并恢复阵列冗余,步骤如下:

- 1. 运行 enable 命令以使发生故障的控制器重新联机。
- 2. 再次运行 set timezone 命令。

由于 set timezone 命令只是间歇性地失效;再次运行它时,有可能会生效。

此时,系统应已恢复正常操作。

### <span id="page-11-2"></span>管理 *Sun StorEdge 6120* 阵列

运行 Sun StorEdge Configuration Service 软件的管理主机可以用来管理 Sun StorEdge 6120 阵列。安装并配置此工具之后,您可使用基于浏览器的图形用户界面 (GUI) (用于 Solaris)或本地主机 Thin-Scripting 命令行 (CLI) 客户机程序 (用于支持的其它操作系 统)来管理阵列。与 Sun StorEdge 6320 系统管理界面不同,此软件必须装入通过以太网 与受管阵列连接的主机。

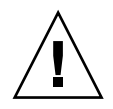

注意 **–** 由于 Sun StorEdge Configuration Service 软件可以保持阵列状态和配置服务, 因此在使用 Sun StorEdge Configuration Service 软件管理阵列时,请勿使用阵列 Telnet 界面。

若要在 Sun StorEdge Configuration Service 软件管理之下添加某个先前由 Telnet 界面 管理的阵列,则必须记录并删除所有现有的 LUN 访问控制设置,如启动器组和 LUN 屏蔽设置等。完成此项工作后,可在 Sun StorEdge Configuration Service 软件工具中 注册阵列, 重新配置存储池和启动器组, 然后设置权限。

请尽可能使用 sscs CLI 或 GUI。但是,对于某些功能,经过培训的人员可能需用阵列 命令行 (通过串行连接提供)来访问阵列。

#### <span id="page-12-0"></span>*Netscape 4.79* 版

如果您双击 Netscape™ 4.79 版窗口顶部的栏或调整窗口大小,可能导致屏幕上的上下 文丢失。如果发生这种情况,请打开窗口菜单并选择 Reload (刷新)。

#### <span id="page-12-1"></span>旧浏览器版本

如果您使用基于 HTTP 1.0 的旧网络浏览器 (如 Netscape 4.x 或更早版本等)来管理 Sun StorEdge 6120 阵列, 则在创建大型配置时, 可能会遇到浏览器超时问题。在大型 配置中,旧浏览器需要更多的时间来计算容量,因此有可能在计算完成之前发生超时。 遇到这种情况时,您需要重新加载浏览器页面以继续配置系统。

如果遇到超时问题,请升级至支持 HTTP 1.1 的浏览器版本(Netscape 6 或更高版本)。

### <span id="page-12-2"></span>阵列运行状况

当使用 Sun StorEdge Configuration Service 软件来更改网络设置时,窗口会错误地将阵 列运行状况显示为"错误"。如果您更改了阵列网络配置,则必须使新的阵列网络设置与 网络物理连接一致。首先在 Sun StorEdge Configuration Service 软件中更新阵列设置, 应用设置,然后将物理网络连接更改为正确的网关子网。

### 更新 *FRU* 版本

添加现场可更换件 (FRU) 之后, 您必须验证此 FRU 版本是否受系统支持, 并且与其它 组件匹配。(在阵列 CLI 中,输入 ver 命令可以显示阵列上控制器固件的当前版本。输 入 lpc version 命令可以显示互连卡固件的当前版本。)使用最新的修补程序更新您 添加的任何 FRU。有关说明,请参阅第 8 [页 "管理主机软件修补程序"](#page-9-0)。

### <span id="page-13-0"></span>已知缺陷

本节介绍了此产品版本的已知缺陷:

- 第 12 页"一般缺陷"
- 第 15 [页 "中文帮助缺陷"](#page-16-1)
- 第 15 [页 "发行文档"](#page-16-0)

### <span id="page-13-1"></span>一般缺陷

### 当主控制器处于重新启动循环时,备用主控制器不能接管其工作

**Bug 4762027** – 对于采用 2×6 配置(两个控制器和六个扩充托架)的 Sun StorEdge 6120 阵列配对组,如果它的主控制器处于重新启动循环,则备用主控制器不能接管其工作。

**解决办法** – 重置已失效的主控制器,然后重新启动它。重新启用另一个控制器。如果 不起作用,请关闭主控制器电源,然后重新打开其电源。

### 服务 *Syslog* 文件将磁盘清理程序的任务停止事件记录为故障

**Bug 4981571** – vol verify 命令可使磁盘清理程序启动多项任务。如果运行另一个 vol 命令,则这些任务会停止执行。尽管这种操作按设计要求执行,但服务 syslog 文件仍会将该任务停止事件记录为故障。

解决办法 – 知道此故障消息是无效的。

*CLI* 命令 fru list 返回硬件修订版本级别

**Bug 4942013** – 在 Revision output (修订版本输出)字段中, CLI 命令 fru list 返回互连卡 (环路卡)的硬件修订版本级别,而不是软件修订版本级别。

解决办法 – 要确定互连卡 (环路卡)的软件修订版本级别, 请输入 lpc version 命令。

<span id="page-14-0"></span>*Solaris 8* 主机上的软件安装问题

**Bug 4970813** – 从 CD 中安装 Sun StorEdge Configuration Service 软件时,导致运行 Solaris 8 操作系统的主机挂起。

解决办法 – 从主机 CD 中将 Configuration Service 软件装入 Solaris 8 主机之后,以 root 用户身份手动执行以下命令:

```
# cd /etc
```

```
# rm -f rc0.d/K95init.se6000 rc1.d/K95init.se6000 
rc2.d/S95init.se6000 rcS.d/K95init.se6000
```
# ln init.d/init.se6000 rc0.d/K95init.se6000

```
# ln init.d/init.se6000 rc1.d/K95init.se6000
```
# ln init.d/init.se6000 rc2.d/S95init.se6000

# ln init.d/init.se6000 rcS.d/K95init.se6000

### *BEFIT* 任务故障

**Bug 4902352** – 当环路 1 处于分割模式时,控制器必须能够访问属于另一控制器域的 磁盘驱动器。如果至该磁盘驱动器的镜像路径发生故障,则磁盘访问也会失败。

解决办法 – 经过培训的维修人员可以使用 sys loop1\_split off 诊断命令来修复 环路。有关说明,请参阅 《*Sun StorEdge 6020* 和 *6120* 阵列系统手册》。

#### 脱机诊断结果

**Bug 4794710** – 由于 Sun StorEdge 6120 系统上的脱机诊断 (ofdg) 工具存在已知的问 题,有时会报告不一致的结果。

解决办法 - 验证从 ofdq 诊断程序命令的输出中获得的结果。获得其它支持证据, 例如, 对应的 syslog 消息或 fru stat 命令的输出。此外, 您也可以与 Sun 服务代表联系 (参阅第 34 页 "服务联系信息")。

### 环路卡启动消息

Bug 4845755 - 在主控和从属环路卡环境中启动系统时, 您可能会看到以下消息:

Unable to obtain mid-plane serial number

解决办法 – 忽略此消息。它不会影响系统的操作。

启动期间显示 "*Unfixable Error*"消息

**Bug 4939758** – 在启动期间,系统显示 "Unfixable Error"(无法解决的错误)消息, 如下面示例所示:

```
Initializing loop 2 to accept SCSI commands...
Mounting root volume...
Checking local file system...
Unfixable error: 0x2120 in block 0x2510 file id=0x13 path=
/Oct14.OLD 
Verify volume fails on u1d1, error code = 0X2120
The File System in u1d1 is BAD
```
解决办法 – 忽略此消息。

*LED* 指示灯命令

**Bug 4801209** – 用于向阵列控制器 LED 指示灯发出命令的 led 诊断程序命令仅对阵列 高可用性 (HA) 配置中的第一个阵列起作用。例如,下面的命令将正确关闭第一个阵列 控制器上的琥珀色、蓝色和绿色 LED 指示灯:

led -e 1 -f controller -l busy

但是,对第二个阵列运行相同的命令却不能改变 HA 配置中第二个阵列上的控制器 LED 指示灯:

led -e 2 -f controller -l busy

卷添加时间太长

**Bug 4905278** – 在进行卷初始化时,添加卷可能需要较长的时间。

*Enable* 命令

**Bug 4845863** – 当 enable 阵列命令不能在阵列 Telnet CLI 会话中启用驱动器时,控制 台上不会显示错误消息;但是会在阵列 syslog 文件中记录一则错误消息。

解决办法 – 使用 enable 命令启用驱动器之后, 请检查 syslog 文件, 确保该命令已 正确执行。

<span id="page-16-1"></span>中文帮助缺陷

*PDF* 格式的中文帮助不可使用

**Bug 4863940** – 在中文版的 Sun StorEdge Configuration Service 软件中, 单击"Adobe Acrobat PDF 格式的帮助"链接不能链接至对应的 help.pdf 文件。

中文帮助搜索工具

**Bug 4842713** – 中文联机帮助的搜索功能不能正常工作。当您所搜索的关键字不是 ASCII 字符时,搜索会失败。如果关键字是英文字符,则搜索结果将以英文显示,但对应的内容 会以中文显示。

中文帮助索引

Bug 4866283 - 中文联机帮助的索引不能正常工作。例如, 在简体中文环境下, "索引" 选项卡中可能显示意外的英文字符。

## <span id="page-16-0"></span>发行文档

[表](#page-16-2) 2 列出了 Sun StorEdge 6120 及相关产品的文档。部件号码中的后缀 *nn* 表示您应使用 最新的版本。本文档可从以下网站获取:

- http://www.sun.com/products-n-solutions/hardware/docs/ Network\_Storage\_Solutions/Midrange/6120/index.html
- http://www.sun.com/documentation
- http://www.docs.sun.com

#### <sup>表</sup> **<sup>2</sup>**Sun StorEdge 6120 阵列及相关文档

<span id="page-16-2"></span>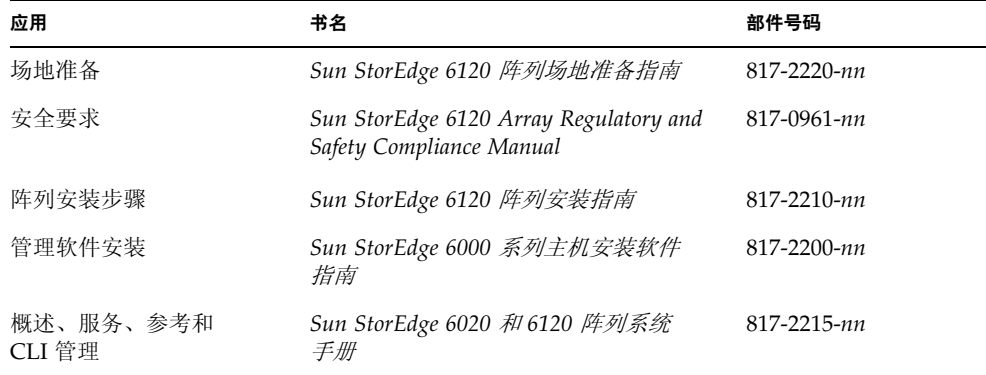

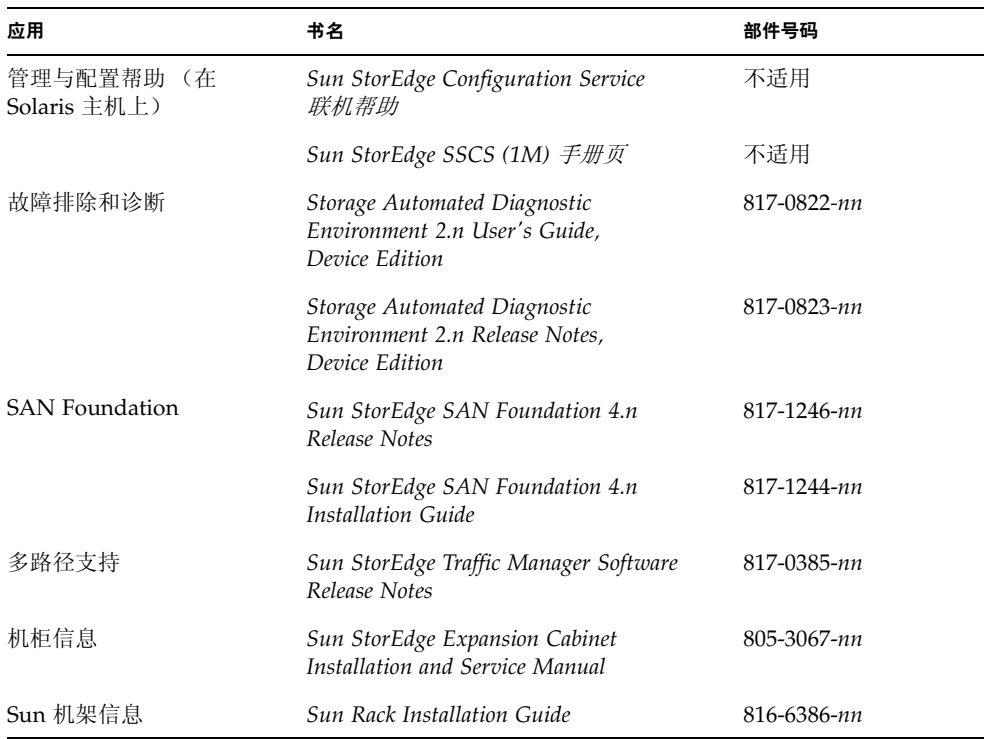

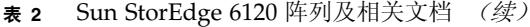

## Sun StorEdge 6120 阵列术语

存储网络行业协会 (SNIA) 正在制订一套术语标准。此术语标准由所有存储设备制造商 采用后,客户可以容易地理解不同供应商使用的术语。

Sun Microsystems 现在已着手采用 SNIA 术语。最先使用新 SNIA 术语的存储产品为 Sun StorEdge 6000 系列产品。

<span id="page-17-0"></span>

[表](#page-18-1) 3 列出了阵列 Telnet 术语以及 Sun StorEdge Configuration Service 软件中使用的相应 术语。

<span id="page-18-1"></span>

| Sun StorEdge 6120 阵列 CLI 术语 | Sun StorEdge Configuration Service 术语 |
|-----------------------------|---------------------------------------|
| 卷                           | 存储池                                   |
| 片区                          | 卷                                     |
| <b>LUN</b>                  | 卷                                     |
| 管理域                         | 存储阵列                                  |
| 配对组                         | 高可用性 (HA) 配置                          |
| 阵列                          | 托架                                    |
| 机壳                          | 托架                                    |
| 扩充设备                        | 扩充设备                                  |

<sup>表</sup> **<sup>3</sup>**Sun StorEdge 6120 阵列术语

<span id="page-18-0"></span>服务联系信息

如果需要有关安装或使用本产品的帮助信息,请访问以下网址: http://www.sun.com/service/contacting